- 1. За уређивање слике често се користе слојеви (Layers), шта представљају они ?
- 2. Да бисмо креирали нови слој у програму Gimp 2, шта треба да урадимо ?
- 3. Која иконица се користи за приказивање и скривање слојева у програму Gimp 2 ?
- 4. У програму Gimp 2 могуће је стапање (мешање) слојева, која је то опција и шта представља ?
- 5. Шта је растеризација ?
- 6. Да бисмо уредили одређени део слике у програму Gimp 2 помоћу којих алатки то можемо да урадимо ?
- 7. Које опције имамо у оквиру менија Colors у програму Gimp 2 ?
- 8. Шта су филтери ?
- 9. Како и на кој начин слику или делове слике можемо да трансформишемо у програму Gimp 2 ?
- 10.Попуни празна места на слици по бројевима везана за радно окружење

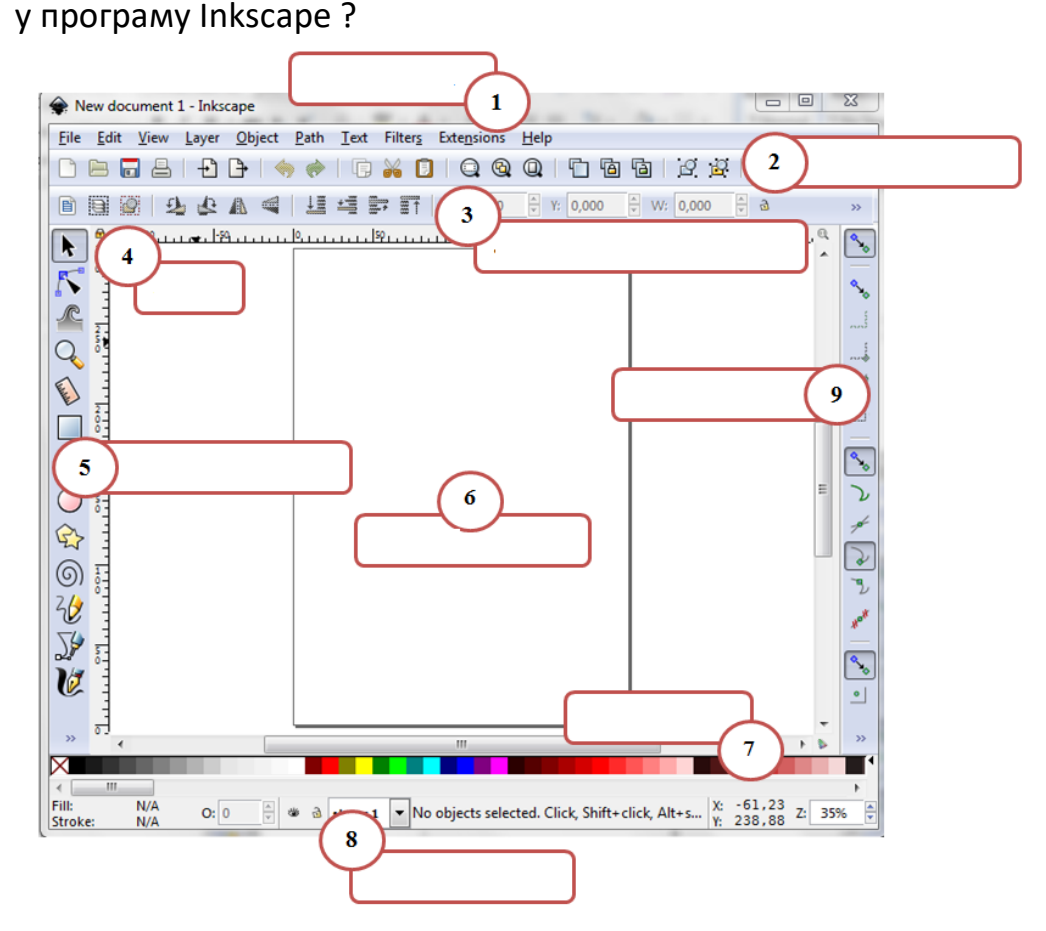

11.Када поставимо објекат на страницу у програму Inkscape где можемо да га модификујемо, тачније, да мењамо његов облик помоћу алтаке Edit

paths by nodes  $\mathcal{F}$ , објасни како ?

12.Шта је векторизација ?